#### Двухфакторная аутентификация в доменной инфраструктуре ОС Альт. Общая информация.

#### Служба обеспечения совместимости [<gost@basealt.ru>](mailto:gost@basealt.ru), Константин Белаш

Version 1.3, 01.07.2022

#### **Оглавление**

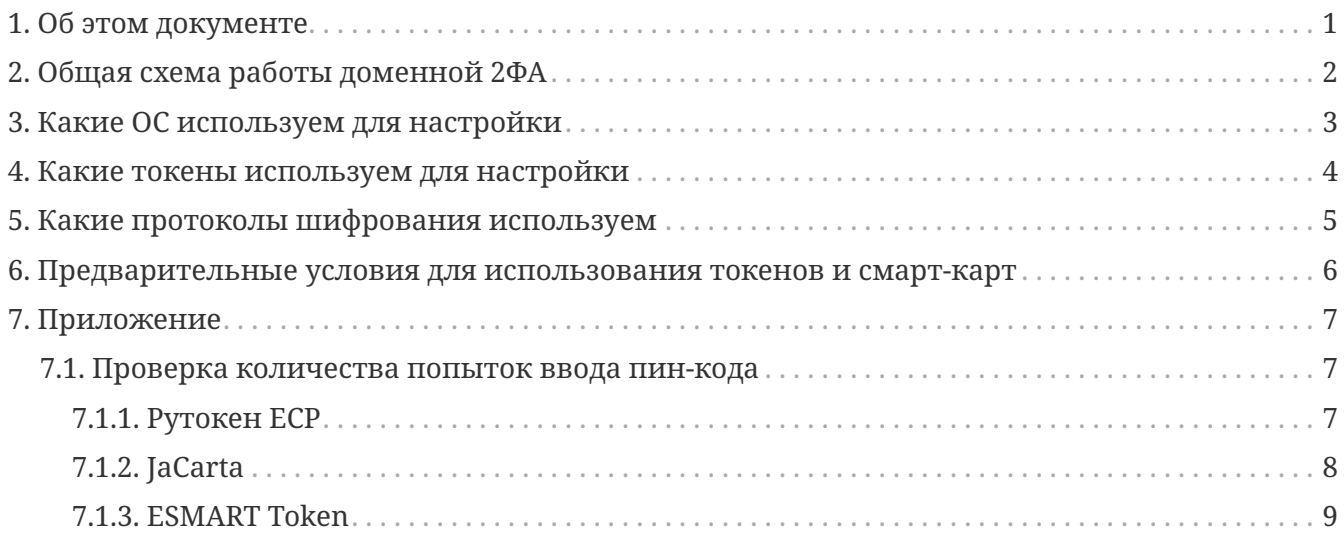

# <span id="page-2-0"></span>**1. Об этом документе**

Настоящий документ можно считать вводным руководством для конечного пользователя с теоретическим описанием работы двухфакторной аутентификации (2ФА) в доменной инфрастуктуре.

Из этого документа станет понятно, как работает 2ФА в домене Samba DC, FreeIPA или Windows AD, где в качестве клиента выступает ОС «Альт Рабочая станция 10».

Документ необходимо использовать в дополнении к практическому руководству по настройке 2ФА для конкретной доменной инфраструктуры.

## <span id="page-3-0"></span>**2. Общая схема работы доменной 2ФА**

Двухфакторная аутентификация (2ФА, 2FA) — это метод идентификации пользователя в каком-либо сервисе при помощи запроса аутентификационных данных двух разных типов. Суть 2ФА: чтобы куда-то попасть, необходимо подтвердить тот факт, что вы — это вы, причём при помощи двух факторов («ключей»), одним из которых вы владеете, а другой знаете (держите в памяти).

Совместно токен и PIN-код формируют такую систему 2ФА: токен — «ключ», которым вы владеете, а PIN-код к нему — «ключ», который вы знаете, т.е. в данном случае: 1-й фактор наличие сертификата пользователя на токене, выданного Удостоверяющим Центром (УЦ) сертификации, а 2-й фактор — наличие доступа к сертификату пользователя на токене (владение) — знание PIN-кода.

Процедура аутентификации пользователя в домене при использовании сертификата на токене (смарт-карте):

- 1. предъявляется имя пользователя (в консоли или менеджеру входа в систему)
- 2. PAM-модуль (pam\_sss) и служба sssd проверяют для этого имени пользователя доступность аутентификации по токену, а именно:
	- a. сертификат на токене выпущен УЦ, которому мы доверяем
	- b. сертфикат действителен, т.е. не отозван
	- c. можно ли однозначно сопоставить доменного пользователя и сертификат
		- i. по умолчанию проверяется соответствие сертификата на токене и сертификата в базе LDAP домена для этого пользователя
		- ii. если сертификата в базе LDAP домена нет, то сопоставление производится согласно правилу maprule службы sssd
- 3. при успешном сопоставлении сертификата и доменного пользователя запускается процесс PKINIT
	- a. выдаётся запрос на ввод PIN-кода
	- b. если PIN-код корректный, то проверяется соответствие всей цепочки сертификатов: пользователя, домена (KDC, Центр распределения ключей) и УЦ
	- c. если цепочка сертификатов успешно проверена, то пользователю выдаётся билет Kerberos и осуществляется вход в ОС
- 4. если проверки не пройдены и существует альтернативный способ аутентификации, предлагается им воспользоваться, иначе вход в ОС отвергается

PKINIT — это механизм предварительной аутентификации (до приглашения ввести пароль) для Kerberos 5, который использует сертификаты X.509 для аутентификации клиентов в доменной инфраструктуре.

## <span id="page-4-0"></span>**3. Какие ОС используем для настройки**

Для настройки используется ОС с менеджером входа в систему LightDM для «Альт Рабочая станция 10» или SDDM для «Альт Рабочая станция К 10». В качестве контроллера домена Samba DС или FreeIPA используется ОС «Альт Сервер 10». В качестве домена Windows AD используется «Windows Server 2012R2» либо «Windows Server 2019».

### <span id="page-5-0"></span>**4. Какие токены используем для настройки**

Для настройки используем токены с аппаратной поддержкой криптографических функций. В таких токенах приватный ключ генерируется непосредственно на токене и является неизвлекаемым. В этом случае администратор инфраструктуры PKI может быть уверен, что для 2ФА приватный ключ на токене, на основе которого получен сертификат, не может быть каким-либо образом скопирован или размножен, в отличие от обычных токенов, где контейнер с криптографической информацией может быть скопирован на другой токен и в таком случае одного фактора система 2ФА будет лишена.

Перечень подходящих токенов можно посмотреть в документе «Методика тестирования токенов» (доступна по запросу в службу обеспечения совместимости).

### <span id="page-6-0"></span>**5. Какие протоколы шифрования используем**

Для настройки доменной 2ФА используется протокол шифрования RSA. Он выбран из-за поддержки всеми компонентами, участвующими в процессе 2ФА, а именно:

- библиотеки вендоров pkcs11;
- openssl engine (engine, который позволяет работать с токеном, а не тот openssl-gost-engine, который может работать с протоколами ГОСТ, но без токена);
- служба аутентификации sssd;
- Kerberos PKINIT;
- Удостоверяющий Центр (сертификации).

Отечественные протоколы шифрования ГОСТ поддерживаются библиотеками вендоров pkcs11, но openssl engine и PAM-модуль, с поддержкой протоколов ГОСТ, свободно предоставляются только компанией Актив для своих токенов (Рутокен). Cлужба аутентификации sssd и MIT Kerberos протоколы шифрования ГОСТ не поддерживают.

### <span id="page-7-0"></span>**6. Предварительные условия для использования токенов и смарт-карт**

Перед настройкой доменной 2ФА необходимо убедиться, что токены корректно взаимодействуют с ОС по протоколу PC/SC, а также поддерживается функционал библиотек вендоров PKCS#11. Сделать это можно в соответствии с отдельным документом «Методика тестирования токенов» (доступен по запросу в службу обеспечения совместимости).

#### <span id="page-8-0"></span>**7. Приложение**

#### <span id="page-8-1"></span>**7.1. Проверка количества попыток ввода пин-кода**

При успешной 2ФА, как следствие корректного ввода пин-кода для токена, количество попыток ввода пин-кода сбрасывается к первоначально заданному значению.

Если нужно проверить, что после успешной 2ФА количество попыток соответствует максимально возможному и дополнительных (несанкционированных) обращений к токену без указания корректного пин-кода нет, то необходимо воспользоваться утилитами ведоров токенов, которые показывают данные значения.

Следует учитывать, что при неверном вводе пин-кода счетчик попыток всегда уменьшается.

Количество неверных попыток ввода пин-кода устанавливается, как правило, при форматировании (инициализации) токена.

#### <span id="page-8-2"></span>**7.1.1. Рутокен ECP**

Для получения количества оставшихся попыток ввода пин-кода используем утилиту GeneralPurpose\_Active (в открытом доступе её нет, можно запросить у вендора).

После успешной 2ФА в пространстве доменного пользователя выполняем:

```
rt_win@work ~ $ /opt/GeneralPurpose_Active
Initialization...
 LoadLibrary -> OK
 GetProcAddress -> OK
 GetProcAddress -> OK
 Get function list -> OK
 Get function list extended -> OK
 C_Initialize -> OK
 C_GetSlotList (number of slots) -> OK
 Checking available tokens -> OK
 Memory allocation for slots -> OK
 C_GetSlotList -> OK
 Slots available: 1
Initialization has been completed successfully.
Getting extended token information...
 C_EX_GetTokenInfoExtended -> OK
Extended token information has been got successfully.
Extended information:
 Token class: 0x00000001 (Rutoken ECP)
Protocol number: 0x00000001
Microcode number: 0x00000017
 Order number: 0x00000002
```
Flags: 0x00000c03 Max admin PIN length: 32 Min admin PIN length: 6 Max user PIN length: 32 Min user PIN length: 6 Max admin retry counter: 10 Admin retry counter: 10 Max user retry counter: 10 User retry counter: 10 Serial number: 00 00 00 00 3C E9 67 75 Total memory: 0x00010000 Free memory: 0x0000acc0 ATR: 3B 8B 01 52 75 74 6F 6B 65 6E 20 44 53 20 C1 Token class: 0x00000001 Battery voltage (Bluetooth): 0x00000000 BodyColor (Bluetooth): 0x00000000 Firmware checksum: 0xc911a7a7 Extended info test has been completed successfully. Finalizing... C\_Finalize -> OK FreeLibrary -> OK Sample has been completed successfully.

Здесь нас интересует 2 параметра: Max user retry counter и User retry counter.

- Max user retry counter максимально возможное количество попыток ввода пин-кода для пользователя
- User retry counter количество оставшихся попыток ввода пин-кода для пользователя

#### <span id="page-9-0"></span>**7.1.2. JaCarta**

Для токенов компании Аладдин воспользуемся **Единый Клиент JaCarta** [\(https://www.aladdin](https://www.aladdin-rd.ru/support/downloads/jacarta_client)[rd.ru/support/downloads/jacarta\\_client\)](https://www.aladdin-rd.ru/support/downloads/jacarta_client).

- ПК «Единый Клиент JaCarta 2.13» (версия для Alt 8, 9)
- ПК «Единый Клиент JaCarta 3.0» (версия для Alt 10, в разработке)

Прежде чем установить «Единый Клиент JaCarta», необходимо удалить libjcpkcs11.

```
# apt-get update
# apt-get dist-upgrade
# apt-get remove libjcpkcs11
# apt-get install ./jacartauc_2.13.11.3194_alt_x64.rpm \
./jcpkcs11-2_2.7.4.540_alt_x64.rpm
```
После успешной 2ФА в пространстве доменного пользователя выполняем:

- Открываем **Единый Клиент JaCarta**: Приложения → Стандартные → Единый Клиент JaCarta
- Переключаемся в режим админстратора
- Выбираем вкладку «Информация о токене» → раздел «Информация о приложении PKI»

Здесь нас интересует два параметра: Макс. количество попыток ввода PIN-кода и Осталось попыток ввода PIN-кода:

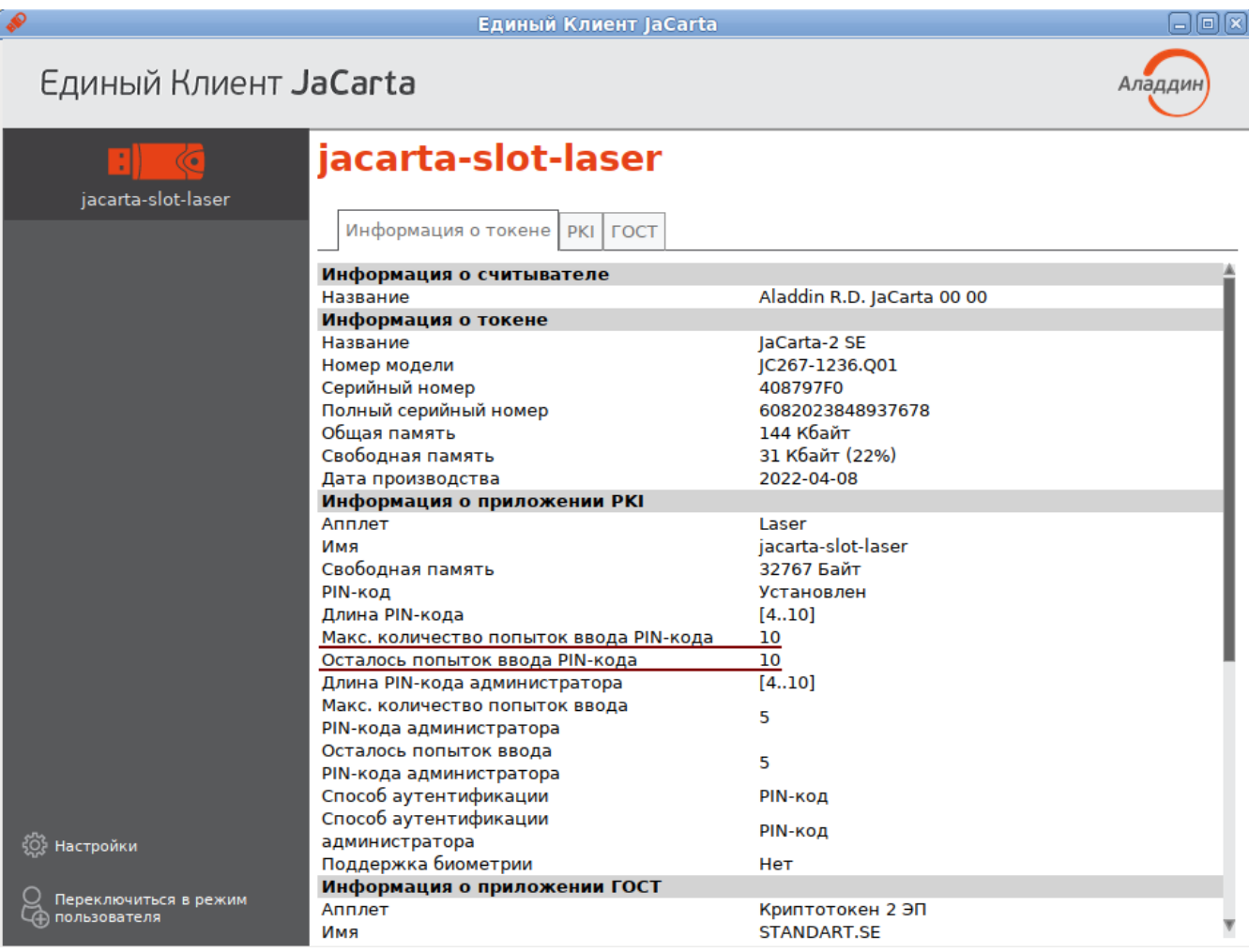

#### <span id="page-10-0"></span>**7.1.3. ESMART Token**

Для токенов компании ISBC воспользуемся утилитой PKIClientCli.

Установка утилиты:

**# apt-get install isbc-pkcs11-utils**

После успешной 2ФА в пространстве доменного пользователя выполняем:

```
# PKIClientCli listslots
Slot 1: ESMART Token GOST [ESMART Token] (ESMART Token GOST [ESMART Token] 00 00)
     token label :esmart_64
```
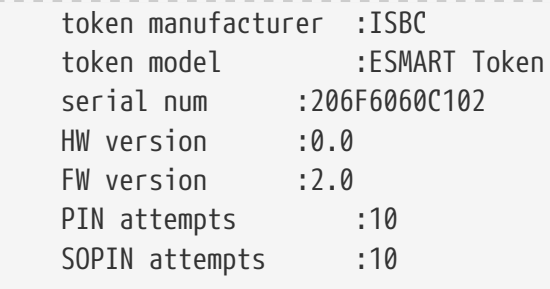

PIN attempts — количество оставшихся попыток.